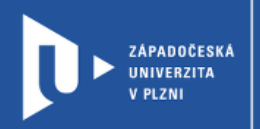

# **Návod na změnu zabezpečení schůzky Google Meet**

### **prostřednictvím gapps.zcu.cz**

Autor: Mgr. Viktor Chejlava

Západočeská univerzita v Plzni, 2020

**Při synchronní výuce napříč všemi platformami je možné se setkat s jevem, kdy studenti, či jiní účastníci narušují průběh schůzky např. sdílením nevhodného obsahu. Tento jev je nazýván ZOOMBombing, ale může postihnout jakoukoliv platformu s volným přístupem. Schůzky v univerzitních gapps jsou vždy nastaveny jako bezpečné (do schůzky se mohou připojit pouze uživatelé v naší organizaci). Proto je nezbytné, aby studenti používali k přístupu do schůzek identitu orionlogin@gapps.zcu.cz**

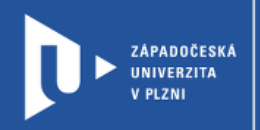

## **Pro změnu nastavení zabezpečení schůzky postupujte takto:**

1) Zvolte 3 tečky v pravém dolním rohu. Vyberte nastavení.

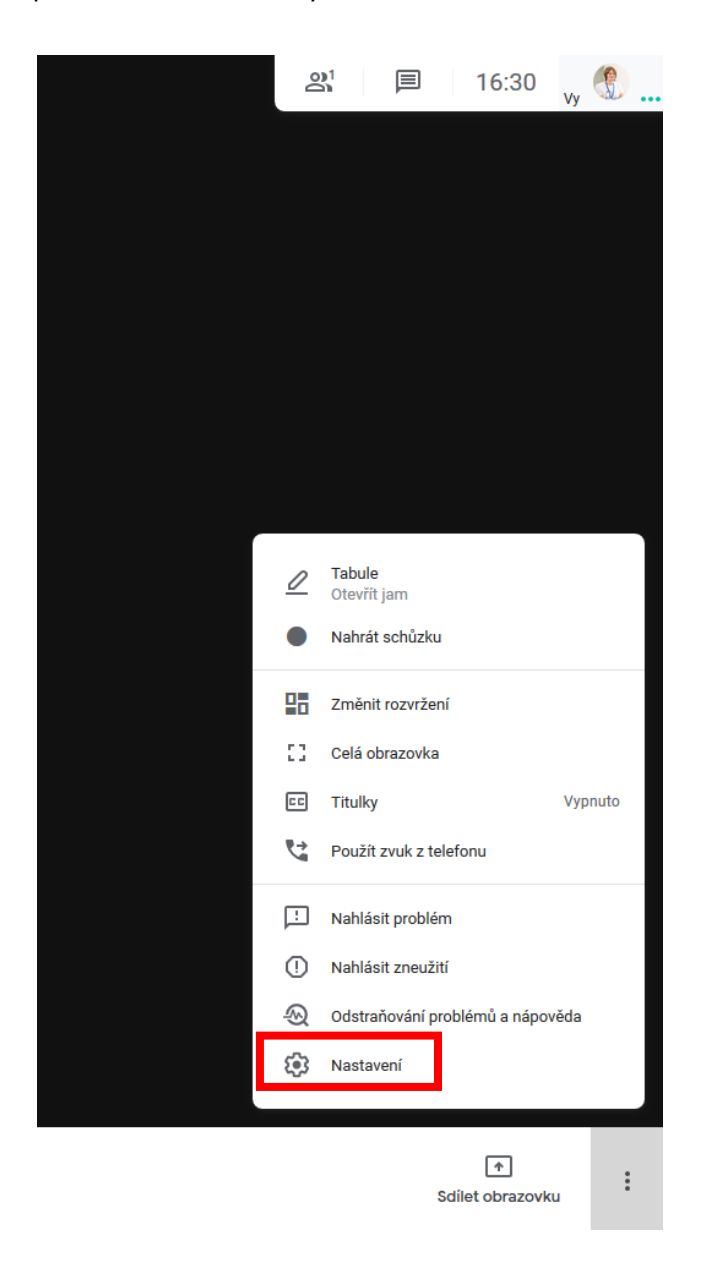

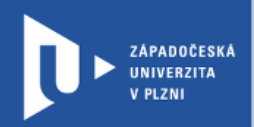

#### 2) V nastavení vyberte Ovládání pro moderátora. Nastavte Vaši schůzku dle Vašich priorit.

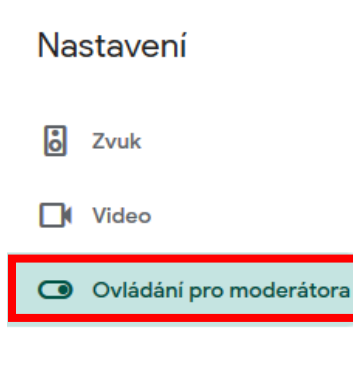

K těmto ovládacím prvkům mají přístup jen moderátoři

#### Rychlý přístup

Pokud je tato funkce vypnutá:

· Bez žádání o připojení se můžou připojit jen lidé pozvaní moderátorem

 $\times$ 

- · Všichni ostatní, včetně těch, kdo se připojují po telefonu, musí o připojení požádat
- · Lidé se nemůžou připojit anonymně
- · Připojit ke schůzce někoho jiného může jen moderátor

#### **UMOŽNIT VŠEM**

#### Sdílení obrazovky

Pokud je tato funkce vypnutá, můžou svou obrazovku sdílet jen moderátoři

#### Odesílání chatových zpráv Pokud je tato funkce vypnutá, můžou posílat chatové zprávy jen moderátoři

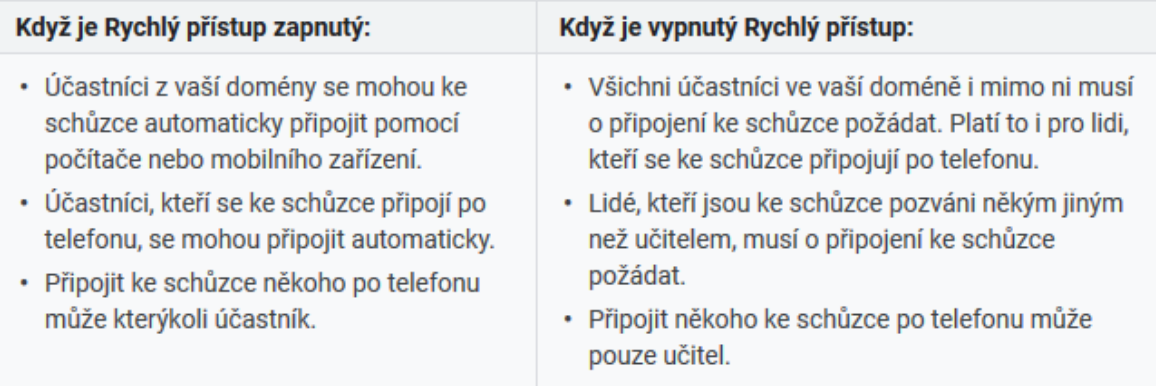